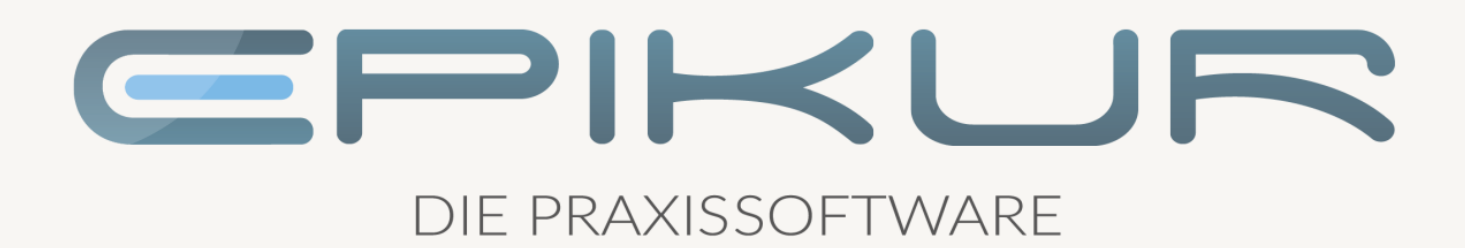

# Informationen zum **Quartalsupdate** I/2022

# e-medico<sup>®</sup> e-medico PSY<sup>®</sup> e-therapie<sup>®</sup>

Praxisverwaltungssoftware-Lösungen für Ärzte, ärztliche Psychotherapeuten und Psychotherapeuten

EPIKUR 22.1.0.1

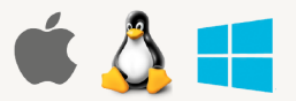

#### <span id="page-1-0"></span>**Vorwort**

Berlin, im Dezember 2021

Sehr geehrte EPIKUR-Anwenderin, sehr geehrter EPIKUR-Anwender,

heute erhalten Sie das Quartalsupdate zur Aktualisierung Ihrer Praxisverwaltungssoftware auf die EPI-KUR Version **22.1.0.1** mit dem dazugehörigen Anschreiben Informationen zum Quartalsupdate I/2022. Die Programmaktualisierung enthält das Quartalsupdate I/2022 der Kassenärztlichen Bundesvereinigung (KBV) sowie alle aktuell gültigen Kataloge und Vorschriften, die für Sie ab dem kommenden Jahr für Ihre tägliche Praxisarbeit mit EPIKUR relevant sind.

Standardmäßig finden Sie im ersten Kapitel detaillierte Erläuterungen zu den aus unserer Sicht wichtigsten Themen. Das zweite Kapitel beschreibt alle mit diesem Quartalsupdate verbundenen Produktneuheiten unter Berücksichtigung der jeweiligen Programmvariante mit Angabe der entsprechenden Stelle im Programm. Weiterführende Hinweise zur Installation unserer Praxisverwaltungssoftware, zur Anwendungsdokumentation als auch zur Möglichkeit, mit uns bei Fragen in Kontakt zu treten, sind in den nachfolgenden Kapiteln aufgeführt. Beachten Sie bitte auch unsere aktuellen Angaben im letzten Kapitel dieses Anschreibens.

Trotz verstärkter Personalbesetzung in der Kundenbetreuung im Rahmen des Quartalswechsels weisen wir Sie darauf hin, dass es zu längeren Wartezeiten kommen kann. Wir bitten Sie um Ihr Verständnis. Nutzen Sie bitte auch unsere umfangreiche Anwenderdokumentation, z.B. das in EPIKUR integrierte Handbuch oder unsere hilfreichen (Video-)Anleitungen, die wir Ihnen exklusiv in unserem Kundenportal zur Verfügung stellen.

Wichtig: Die Installation dieses Quartalupdates ist nicht notwendig, um Ihre Abrechnung für das aktuelle Quartal durchzuführen. EPIKUR in der Version 21.4.x.x enthält alle für das 4. Quartal erforderlichen Programmfunktionen, damit Sie Ihre Leistungen gemäß den gesetzlichen Vorgaben mit Ihrer Kassenärztlichen Vereinigung (KV) abrechnen können. Wir empfehlen Ihnen, das Quartalsupdate nach Ihrer Quartalsabrechnung durchzuführen.

Wir wünschen Ihnen gutes Gelingen und eine erfolgreiche Abrechnung sowie vorab ein friedliches Weihnachtsfest und ein erfolgreiches neues Jahr.

Freundliche Grüße aus Berlin

Ihr EPIKUR Team

# Inhaltsverzeichnis

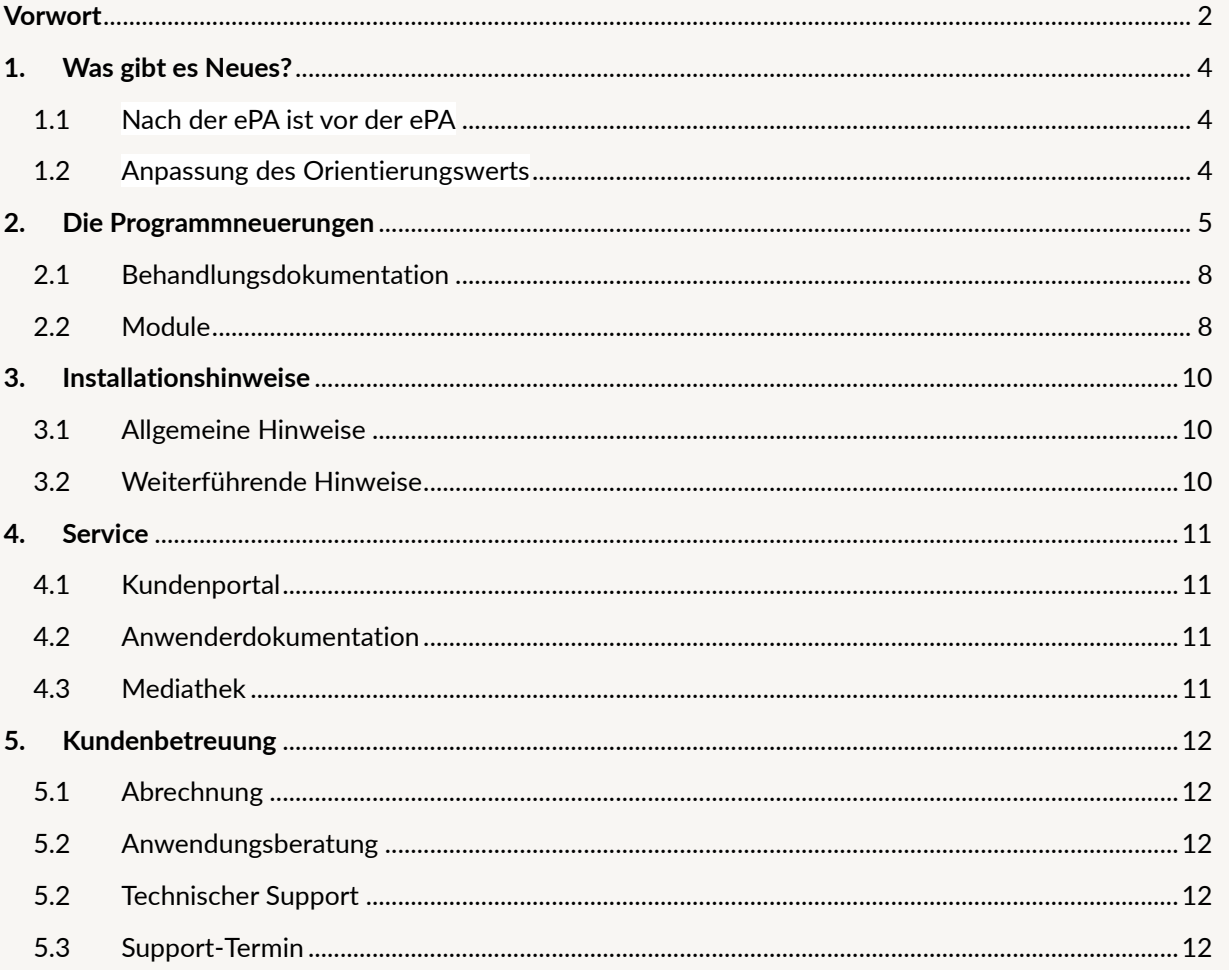

# <span id="page-3-0"></span>**1. Was gibt es Neues?**

#### <span id="page-3-1"></span>1.1 NACH DER EPA IST VOR DER EPA

Mit der EPIKUR Version **22.1.0.1** haben wir nicht nur die gesetzlichen Änderungen zum Jahreswechsel umgesetzt, sondern auch jede Menge Hintergrundarbeiten zur ePA 2.0 erledigt. Damit stellen wir sicher, dass Sie während der Migrationsphase weiterhin reibungslos mit den elektronischen Patientenakten Ihrer Patienten kommunizieren können und dass die Verbindung zu Ihrem secunet Konnektor nach dem Update auf die in Kürze verfügbare Firmwareversion PTV5 auch zukünftig stabil und mit den gewohnten Funktionen zur Verfügung steht.

Die Einführung der ePA 2.0 in EPIKUR erfolgt mit einem der kommenden Updates. Anschließend stehen Ihnen Funktionen wie das granularere Berechtigungskonzept und die Nutzung der elektronischen Dokumente Impfpass, Mutterpass, Kinderuntersuchungsheft und Zahnbonusheft zur Verfügung.

# <span id="page-3-2"></span>1.2 ANPASSUNG DES ORIENTIERUNGSWERTS

Das aktuelle Update auf die EPIKUR Version **22.1.0.1** enthält die ab dem 01.01.2022 geltende Anpassung des Orientierungswert. Hintergrund sind die Honorarverhandlungen zwischen KBV und dem GKV-Spitzenverband, die jährlich über die Anpassung des Orientierungswert und Morbiditätsentwicklung beraten. Somit steigt der Orientierungswert und damit die Preise ärztlicher und psychotherapeutischer Leistungen im kommenden Jahr um 1,275 Prozent auf 11,2662 Cent an. EPIKUR berücksichtigt diesen Umstand und gibt diesen in Form eines aktualisierten Leistungskatalogs weiter.

# <span id="page-4-0"></span>**2. Die Programmneuerungen**

# ÜBERSICHT e-medico

- [Elektronische Patientenakte: Änderung der Berechtigungsabfrage](#page-7-2)
- [oKFE: Anpassung auf die Version 2022](#page-7-3)
- [Nutzerdaten: Erweiterung um Fachgebiete SPZ & MZEB](#page-7-4)
- [Gruppenmodul: Anpassung auf gruppenpsychotherapeutische Versorgung](#page-7-5)
- [KIM: Anzeige des Account Status](#page-8-0)
- <span id="page-4-1"></span>• [KIM: Darstellung von HTML Styles in Nachrichten](#page-4-1)
- <span id="page-4-2"></span>• [KIM: Optimierung des Verhaltens bei nicht vollständig aktivierten Postfächern](#page-4-2)
- PDF-[Export von Rechnungen: Differenziertere Ausgabe von Rechnungskopien](#page-8-1)

# ÜBERSICHT e-medico PSY

- [Elektronische Patientenakte: Änderung der Berechtigungsabfrage](#page-7-2)
- [oKFE: Anpassung auf die Version 2022](#page-7-3)
- [Nutzerdaten: Erweiterung um Fachgebiete SPZ & MZEB](#page-7-4)
- [Gruppenmodul: Anpassung auf gruppenpsychotherapeutische Versorgung](#page-7-5)
- [KIM: Anzeige des Account Status](#page-8-0)
- [KIM: Darstellung von HTML Styles in Nachrichten](#page-4-1)
- [KIM: Optimierung des Verhaltens bei nicht vollständig aktivierten Postfächern](#page-4-2)
- PDF-[Export von Rechnungen: Differenziertere Ausgabe von Rechnungskopien](#page-8-1)

Seite 6

# ÜBERSICHT e-therapie

- [Elektronische Patientenakte: Änderung der Berechtigungsabfrage](#page-7-2)
- [oKFE: Anpassung auf die Version 2022](#page-7-3)
- [Nutzerdaten: Erweiterung um Fachgebiete SPZ & MZEB](#page-7-4)
- [Gruppenmodul: Anpassung auf gruppenpsychotherapeutische Versorgung](#page-7-5)
- [KIM: Anzeige des Account Status](#page-8-0)
- [KIM: Darstellung von HTML Styles in Nachrichten](#page-4-1)
- [KIM: Optimierung des Verhaltens bei nicht vollständig aktivierten Postfächern](#page-4-2)
- PDF-[Export von Rechnungen: Differenziertere Ausgabe von Rechnungskopien](#page-8-1)

# <span id="page-7-0"></span>2.1 BEHANDLUNGSDOKUMENTATION

#### <span id="page-7-2"></span>**Elektronische Patientenakte: Änderung der Berechtigungsabfrage**

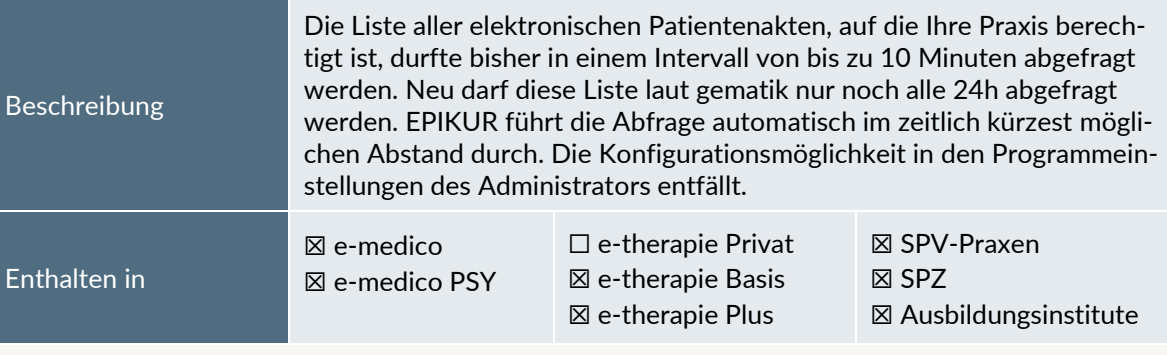

<span id="page-7-3"></span>**oKFE: Anpassung auf die Version 2022**

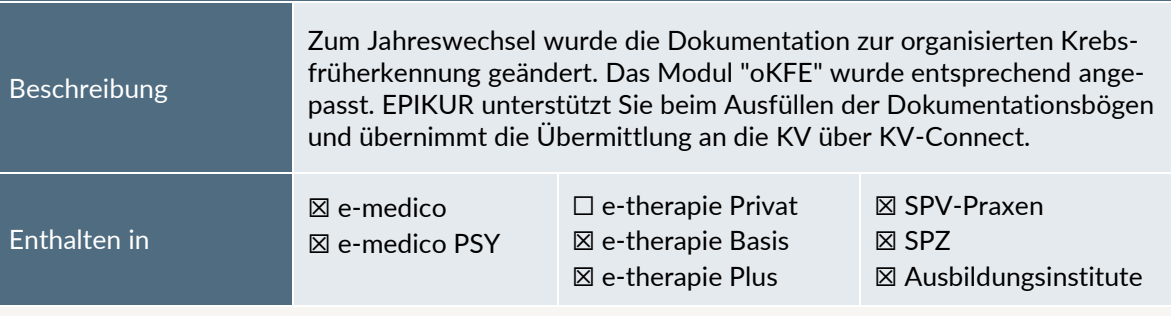

<span id="page-7-4"></span>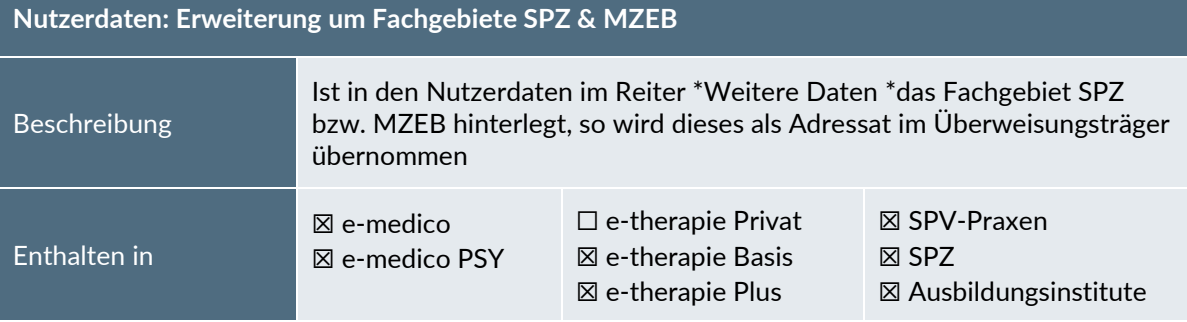

# <span id="page-7-1"></span>2.2 MODULE  $\boxed{\triangleq}$

<span id="page-7-5"></span>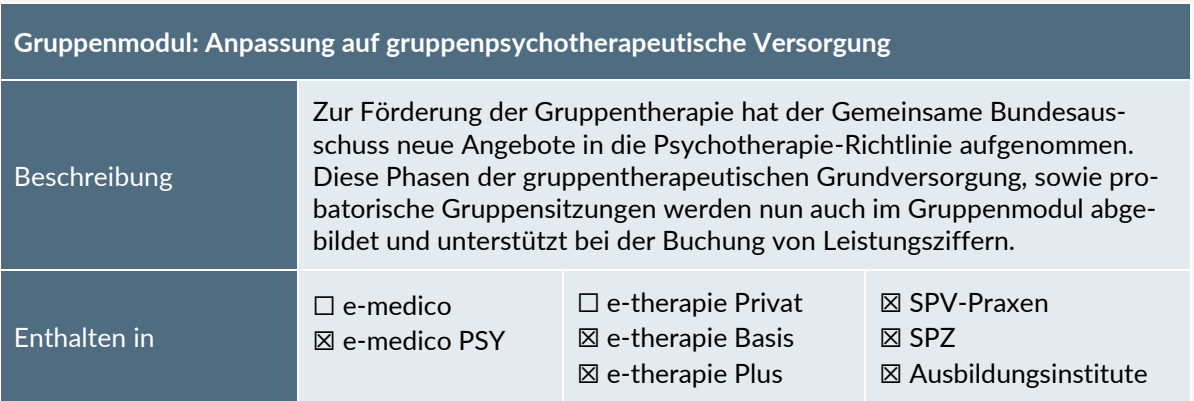

<span id="page-8-0"></span>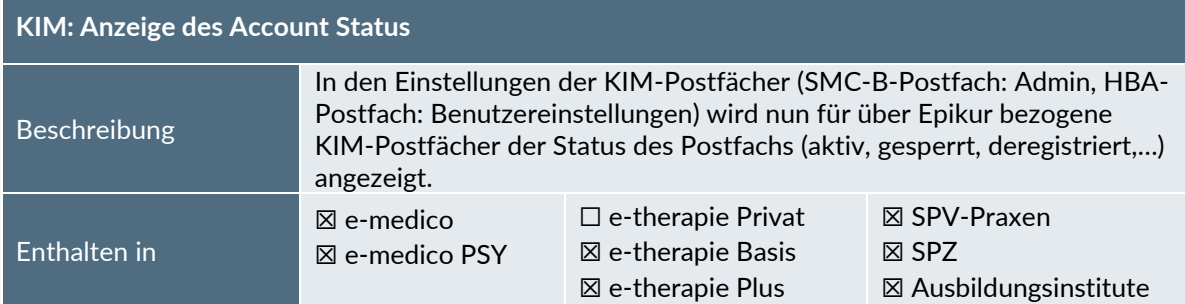

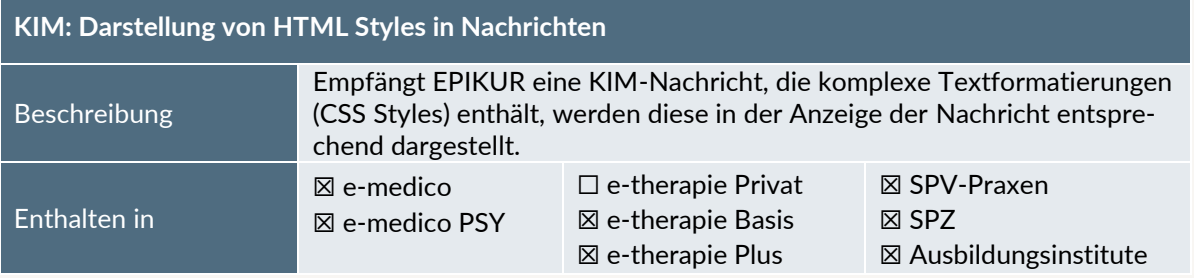

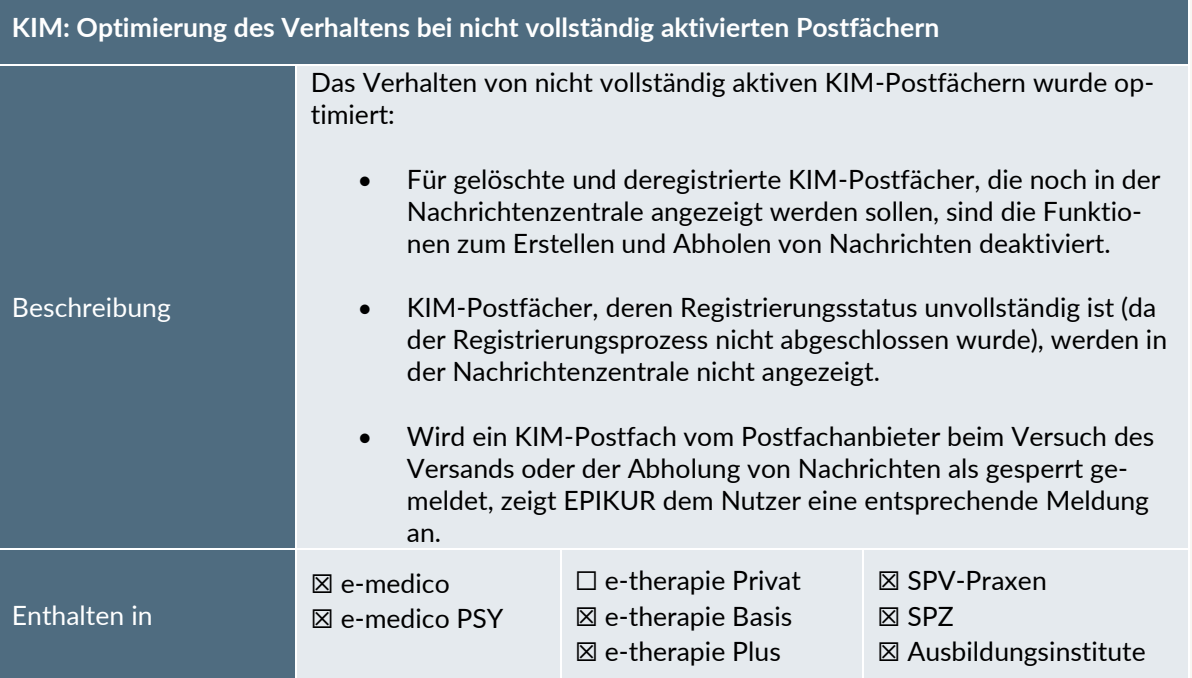

# 2.3 Leistungen und Abrechnung

<span id="page-8-1"></span>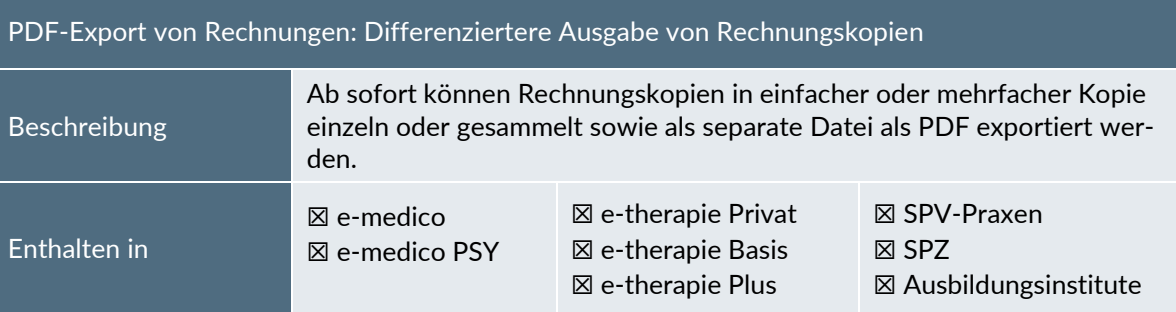

# <span id="page-9-0"></span>**3. Installationshinweise**

#### <span id="page-9-1"></span>3.1 ALLGEMEINE HINWEISE

Alle Produktlinien von EPIKUR (*e-medico*, *e-medico PSY* und *e-therapie* in den Einzelplatz- und Netzwerkvarianten) besitzen einen Update-Installationsassistenten, der bei jedem Programmstart prüft, ob ein Update bereitsteht. Ob ein Update für Sie freigegeben wurde, erkennen Sie bei der Einzelplatzvariante an der Benachrichtigung durch den Update-Installationsassistenten nach Programmstart oder bei der Netzwerkvariante durch einen Hinweis auf der Oberfläche des Server-Control-Panels. Bei entsprechender Einwilligung Ihrerseits aktualisiert sich das Programm automatisch. Ihre Einstellungen und die vorhandenen Patientendaten bleiben erhalten.

Wir empfehlen Ihnen dennoch, in regelmäßigen Abständen und insbesondere vor einer Aktualisierung des Programms eine Datensicherung durchzuführen und diese auch auf einem externen Speichermedium (z.B. externe Festplatte, USB-Stick) abzulegen und an einem sicheren Ort zu verwahren, der räumlich von Ihrer EPIKUR-Installation getrennt ist.

Weitere Hinweise zum Umgang mit der Datensicherung erhalten Sie im Handbuch und über den Menüpunkt *Hilfe* unter dem Eintrag *Datensicherung*.

# <span id="page-9-2"></span>3.2 WEITERFÜHRENDE HINWEISE

Im Rahmen des Update-Installationsprozesses bitten wir Sie folgende weitere Hinweise zu beachten:

- Vergewissern Sie sich, dass alle eventuell gestarteten Programme vor der Update-Installation beendet werden und möglichst wenige Programme im Hintergrund arbeiten.
- Starten Sie den Update-Installationsprozess nicht während oder kurz vor Ihrer Sprechstunde, sondern außerhalb der Sprechzeiten.
- Führen Sie in regelmäßigen Abständen eine Datensicherung durch.
- Prüfen Sie, ob Sie über ausreichend Systemrechte zur Durchführung der Update-Installation verfügen; ggfs. sind Administratorrechte notwendig.
- Installieren Sie keine Systemoptimierungs- oder Systembereinigungsprogramme, die bei bzw. nach Ausführung die Updatefunktion von EPIKUR beeinträchtigen können.

Sollten Sie auch nach einem längeren Nutzungszeitraum keine Benachrichtigung zur Durchführung eines Updates erhalten, haben Sie in der Einzelplatzvariante die Möglichkeit, über die Menüzeile *Hilfe*  unter dem Menüeintrag *Suche nach Updates* ein Update manuell anzustoßen. In der Netzwerkvariante klicken Sie hierfür im Server-Control-Panel auf den Button *Updateprüfung starten*. Beachten Sie bitte in diesem Zusammenhang die Systemanforderungen für EPIKUR unter den verschiedenen Betriebssystemen (Windows, MacOS, Linux) unte[r https://www.epikur.de/systemanforderungen/](https://www.epikur.de/systemanforderungen/)

# SERVICE | Seite 11 SERVICE | Seite 11

# <span id="page-10-0"></span>**4. Service**

#### <span id="page-10-1"></span>4.1 KUNDENPORTAL

Sie haben Fragen zur Bedienung und Nutzung von EPIKUR? Dann besuchen Sie unser Kundenportal. In unserem eigens für Sie eingerichteten Kundenportal finden Sie eine Zusammenstellung von Tipps und Tricks im Umgang mit unserer Software, Anleitungen, Videos sowie Antworten auf häufig gestellte Fragen.

Mit einem Klick auf den nebenstehenden Button oder der Eingabe von [www.epikur.de/portal](http://www.epikur.de/portal) (Passwort: *Berlin*) in die Adressleiste Ihres Internetbrowsers gelangen Sie zu unserem Kundenportal.

**[Kundenportal](https://www.epikur.de/portal/)**

# <span id="page-10-2"></span>4.2 ANWENDERDOKUMENTATION

In unserem Kundenportal stellen wir Ihnen unsere umfangreiche Anwenderdokumentation in Form eines Administrator-Handbuchs sowie der Handbücher der Produktlinien *e-medico, e-medico PSY* und *etherapie* zur Verfügung.

Mit einem Klick auf die untenstehenden Buttons rufen Sie Ihr gewünschtes Handbuch auf, das in Ihrer Produktvariante von EPIKUR auch über die Menüzeile *Hilfe* im ersten Menüeintrag unter *Handbuch* (alternativ auch durch Drücken der F1-Taste) hinterlegt ist. Beachten Sie bitte: das Administrator-Handbuch ist lediglich unter dem EPIKUR Nutzer *Administrator* verfügbar*.*

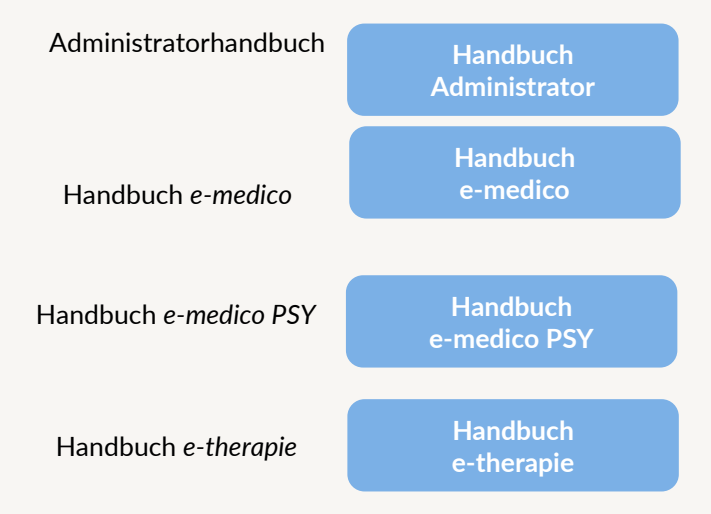

#### <span id="page-10-3"></span>4.3 MEDIATHEK

Weitere Informationen in Bezug auf Programmfunktionen zu ärztlichen und psychotherapeutischen Leistungen mit EPIKUR finden Sie auch in unserer Mediathek, in der wir Ihnen u.a. Videomaterial zu speziellen Fragen und Themen zur Sozialpsychiatrischen Versorgung von Kindern und Jugendlichen (SPV) anbieten.

Mit einem Klick auf den nebenstehenden Button oder der Eingabe von <https://www.epikur.de/service/mediathek/> in die Adressleiste Ihres Internetbrowsers gelangen Sie zu unserer Mediathek.

**[Mediathek](https://www.epikur.de/service/mediathek/)**

# <span id="page-11-0"></span>**5. Kundenbetreuung**

Um Ihre Fragen zielgerecht beantworten zu können, stehen Ihnen individuelle Supportteams für die Abrechnung, für die Anwendungsberatung und für den technischen Support zur Verfügung. Die Teams sind montags bis freitags von **8** bis **17** Uhr telefonisch oder per E-Mail für Sie erreichbar. Bitte halten Sie hierfür Ihre **Kundennummer** bereit.

# <span id="page-11-1"></span>5.1 ABRECHNUNG

Für Fragen, die sich im Rahmen Ihrer **KV-Abrechnung** ergeben, sind wir Ihnen gerne behilflich unter der Rufnummer [+49 30 340 601 124](tel:+4930340601124) oder via E-Mail an [abrechnung@epikur.de.](mailto:abrechnung@epikur.de) Dazu zählen beispielsweise Fragen wie:

- Scheinprüfung mit dem EPIKUR-/KBV-Prüfmodul,
- Erstellung KV-Abrechnungsdatei,
- Wiedereröffnen und Neuabrechnung.

#### <span id="page-11-2"></span>5.2 ANWENDUNGSBERATUNG

Antworten auf Fragen zur **Bedienung** und **Nutzung** von EPIKUR erhalten Sie von unseren Mitarbeitern unter [+49 30 340 601 122](tel:+4930340601102) oder via E-Mail an [anwendung@epikur.de.](file://///GAMMA-CENTAURI/Firmendaten/Kunden/Kundenbetreuung/!Aufhebenswertes/Quartalsanschreiben/21.3/anwendung@epikur.de) Dazu zählen beispielsweise Fragen wie:

- Auswertungen und Statistiken,
- Einstellungen für die Patientenakten,
- Programmeinstellungen unter EPIKUR.

#### <span id="page-11-3"></span>5.2 TECHNISCHER SUPPORT

Bei Fragen zur **Technik** wenden Sie sich bitte unter [+49 30 340 601 123](tel:+4930340601102) oder via E-Mail an [tech](mailto:technik@epikur.de)[nik@epikur.de](mailto:technik@epikur.de) an unsere Mitarbeiter. Dazu zählen beispielsweise Fragen wie:

- Installation und Update der Software,
- Konfiguration von TI-Komponenten, Kartenlesegeräten, Druckern etc.,
- Datenimport und –export (Datenwiederherstellung).

#### <span id="page-11-4"></span>5.3 SUPPORT-TERMIN

Unser Support ist generell kostenfrei. Sollten Sie Fragen haben, die über den normalen Support hinaus gehen, oder eine Schulung wünschen, so werden diese Leistungen zeitlich von Ihrer Serviceline abgezogen (Serviceline-Kunden) oder in Rechnung gestellt. Um einen Supporttermin mit uns zu vereinbaren, haben Sie zwei Möglichkeiten:

Entweder, Sie nutzen das in EPIKUR hinterlegte Kontaktformular in der Menüzeile *Hilfe* unter dem Menüeintrag *Support-Termin buchen* und füllen die Pflichtfelder aus.

Oder, Sie klicken auf den nebenstehenden Button, mit dem Sie in unser Kundenportal gelangen (Passwort: Berlin). Über den Reiter *Serviceline* navigieren Sie zur Eingabemaske für die Terminbuchung.

**[Support](https://www.epikur.de/portal/)-Termin [buchen](https://www.epikur.de/portal/)**

Zum vereinbarten Termin rufen wir Sie an. In beiden Fällen bitten wir Sie sicherzustellen, dass Ihr Rechner, auf dem EPIKUR installiert ist, eine Verbindung zum Internet besitzt. Über das Programm *Teamviewer*, dass Sie aus EPIKUR über die Menüzeile *Hilfe* unter dem Menüeintrag *TeamViewer starten* können, schalten wir uns zu Ihnen auf den Bildschirm Ihres Rechners.

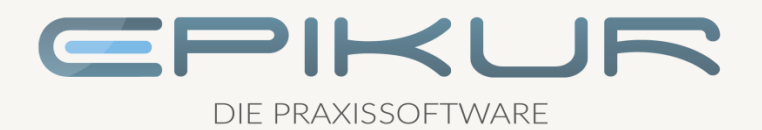

#### **Kontakt**

Epikur Software & IT-Service GmbH & Co. KG Helmholtzstraße 2–9 10587 Berlin Telefon: +49 30 340 601 100 Telefax: +49 30 340 601 109

> [info@epikur.de](mailto:info@epikur.de) [www.epikur.de](http://www.epikur.de/)